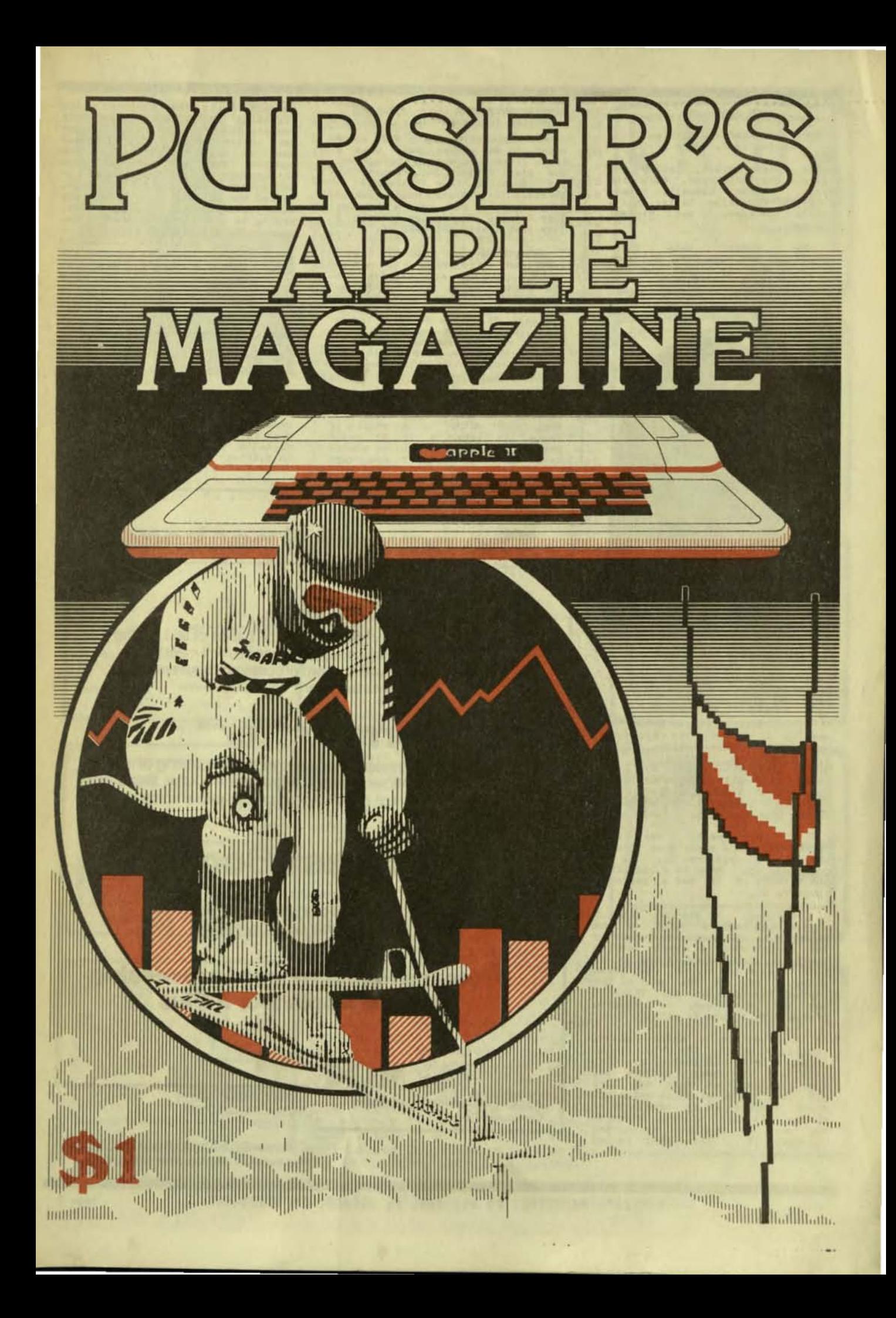

PURSER'S MAGAZINE, Edition 16 Spring 1982, Apple II

Staff: Robert Purser, Leslie Ann<br>Miller, Mary Fletcher, Mary Ann<br>Dobson, Karen Cassell, Linda<br>Beilharz, Christine Latter, Maija<br>Kirjola Jackson, and Michael Wilson.

We wrote this issue<br>especially for your Aunt Mildred,<br>who has always said that she does<br>not understand computers, With not understand computers. With<br>this new format, we are trying to<br>project to our readers more of a<br>feeling for the program. I hope<br>you like it!

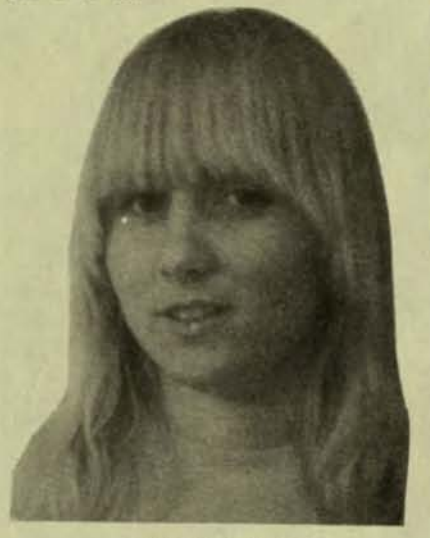

Leslie Ann Miller (Editor)

THE TARTURIAN continued from page 16

Cautiously, I look around and<br>realize I am in the Warlock's<br>Realm, with paths taking off in<br>all directions (picture 3). I<br>follow the western path until it<br>comes to a split. I change into a<br>sluddenly I recognize the sounds coming from the dead.

I head west, the path<br>narrowing with a sheer drop off to<br>the right (picture 5). As I<br>continue on, I come to a room that<br>has nothing in it but a pentagon (picture 6).

Curious, I change into<br>wizard and cast a spell on t  $\overline{a}$ the wizard and cast a spell on the<br>pentagon. It opens to a hole in<br>the floor with a path leading<br>down. I slowly make my way down.<br>When I reach the bottom, the first<br>thing I see is the gold of the<br>Ancient One (picture 7). The o

I continue on, moving south.<br>It is so quiet! The only living<br>thing I see is a Quadis, but they<br>only eat strongmen (picture 8). est strongmen (picture 8).<br>strange quiet does not last The for long as my party is ambushed.<br>Slave Traders! They take most of<br>my men (picture 9) and leave me<br>too weak to continue my journey<br>(picture 10). This will be my<br>final resting place. **CLASSIC ADVENTURE** continued from page 11

My exploration of the cave comes to an abrupt halt when a<br>large fissure opens up before me.<br>The mist is thick and I cannot see ine mist is thick and 1 cannot see<br>(picture 7). I step back, take a<br>deep breath, and make a running<br>jump for it. I know as soon as I<br>jump that I will not make it.

Everything goes black. Then I<br>come to in a cloud of orange<br>smoke, coughing and gagging. As<br>the smoke clears, I recognize my<br>surroundings. I am back in the<br>building where my adventure began<br>lies hidden somewhere in the<br>dept discover it.

Classic Adventure is. not via the program you can simply play and<br>then push aside in a couple of<br>hours. It takes a lot of brain<br>power and a good adventurer always One takes notes. or two word

commands tells the computer which<br>direction you wish to take. If<br>you are stuck and can find no way<br>some of the instructions, the<br>command "INFO" will put you back<br>in perspective. It takes place in<br>an actual cave in Flint Ri trying to find the entrance to the<br>cave or falling into a dark pit or<br>dying from the bite of a deadly<br>green snake. You must conquer all<br>these obstacles and more to<br>achieve your goal. It may take<br>you days, weeks, or even mo

(Note: reference is often<br>made in this issue to Softalk<br>Magazine. Their address is 11021<br>Magnolia Blvd., North Hollywood, Magnolia<br>CA 91601.)

# The powerful package:

# **Super-Text II™**

Allows you to learn the basics of text editing quickly. Advanced features will meet your expanding word processing requirements far into the future. \$150.00

## plus Form Letter™

Provides automatic repetitive printing of letters. Allows insertion anywhere in a letter, also direct entry, optional prompting, special commands. \$100.00

## plus Address Book™

Stores names, addresses, and telephone numbers and prints mailing labels. Has user-definable category system. \$49.95

From the leader in word processing for the Apple II or II Plus

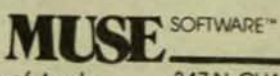

Apple II is a trademark of Apple **Computer Corp.** 

347 N. CHARLES STREET<br>BALTIMORE, MD 21201  $(301)$  659-7212

Call or write for information and the name of your nearest MUSE dealer

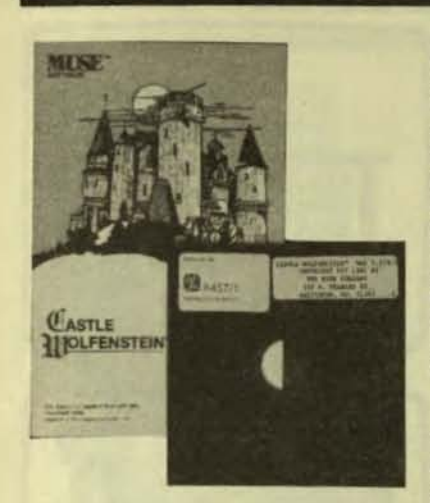

CASTLE WOLFENSTEIN Apple II 48K disk

from: Muse Software 347 N. Charles Street Baltimore, MO 21201

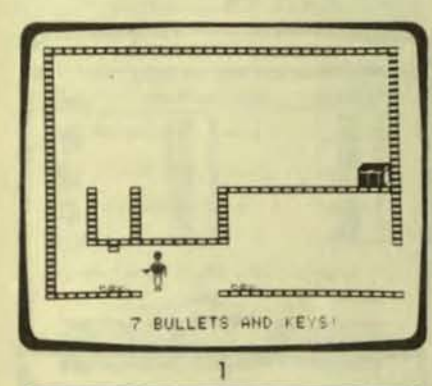

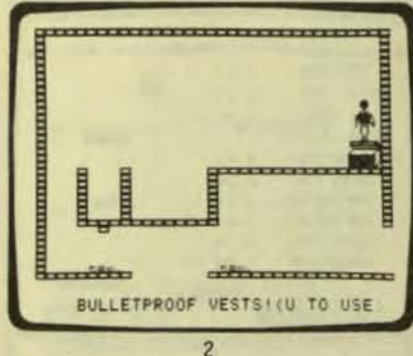

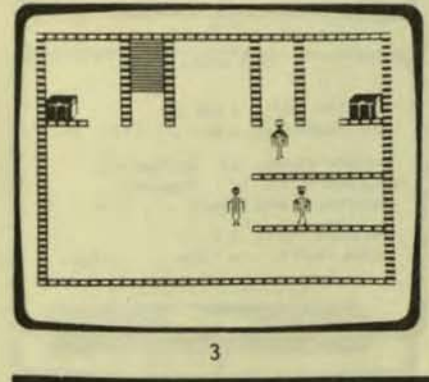

I put the program into my<br>computer and instantly the Apple computer and instantly time is World War II. The setting<br>is an abandoned castle now is an abandoned castle now<br>occupied by the Nazis. I have by the Nazis. I have<br>tured and am being held been captured and am being prisoner in the dungeons of Castle Wolfenstein. A dying cellmate<br>produces a Mauser M-98 pistol, fully loaded with ten bullets, and gives it to me. I now realize my mission is to find the secret Nazi<br>war plans hidden somewhere in the depths of the castle and escape .... ith my life. 4

first room I look to the left, then to the right. There are two guards both marching away from me.<br>Before they can turn around, I<br>shoot them in the back (picture shoot them in the back (picture 1). The two blobs lying on the 1). The two blobs lying on the<br>floor in the picture are the dead<br>quards. I search the quards and guards. I search the guards find seven bullets and a set of keys. A quick search of the room reveals a chest leaning against the wall. Working as fast as possible, I pry the chest open.<br>Inside are bulletproof vests (picture 2). I have to leave the room quickly before someone discovers the dead guards.

Silently, I enter the next<br>room, surprising two more guards room, surprising two more guards<br>(picture 3). I kill them both  $(pixture 3)$ . I kill them both immediately. and after searching immediately, and after searching<br>them, I find both keys and bullets<br>(picture 4). Two chests occupy Two chests occupy<br>  $f$  the room. As I. either corner of the room. As I<br>work to get the first one open, work to get the first one open,<br>the seconds are ticking away **cRENADES!(U TO USE**<br>(picture 5). Inside the chest are are ticking away GRENADES!(UT)<br>Inside the chest are 6<br>ture 6). I open the grenades (picture 6). I open the next chest as quickly as possible and find ten bullets (picture 7).

I turn and go up the stairs,<br>glancing over my shoulder to make<br>sure no one is following me. When sure no one is following me. I reach the top of the stairs, I<br>am spotted. I know they have me<br>(picture 8). Now I have to start  $(m + 8)$ . Now  $m + 1$  have over, but I have learned enough<br>that I might make it the next time or I might even decide to change the whole map of the castle and play with new situations. Once I<br>make it out of the castle, I will get promoted to a new rank. The higher in ranking I become, the harder the game Is.

Castle Wolfenstein is a game for the person with a fast-action mind. All the movements of the game can be played right on the keyboard. Paddles are not necessary. It is programmed for Muse Software by Silas Warner, who<br>is already famous for his games, is already famous for his games,<br>Robot Wars and ABM. Castle Robot Wars and ABH. Castle Wolfenstein is already high on the .. \_\_\_\_\_\_\_\_\_\_\_\_\_\_\_\_\_\_\_\_\_\_\_\_\_\_ " Top 30 Chart in Softalk Magazine. 8

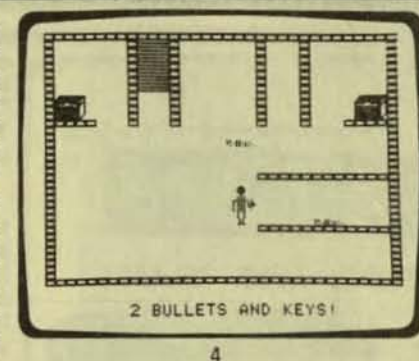

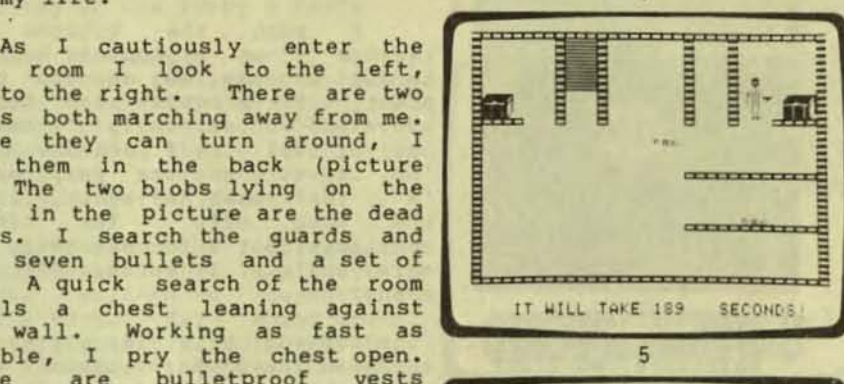

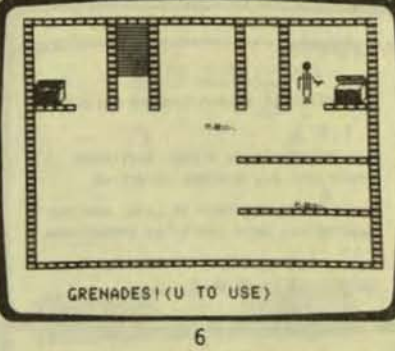

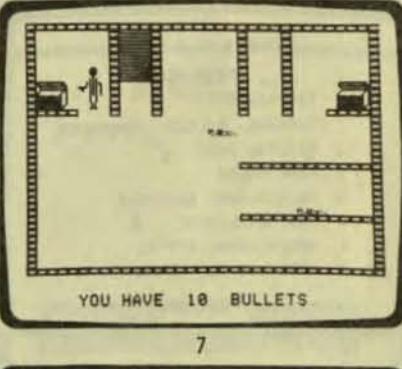

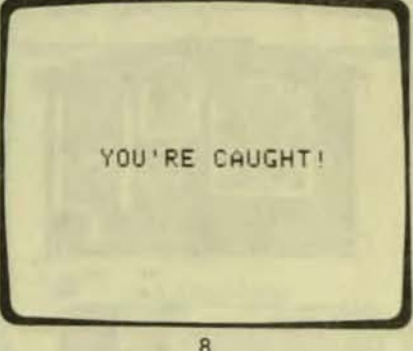

PURSER'S MAGAZINE, PO BOX 466, EL DORADO, CA 95623-0466

page 3

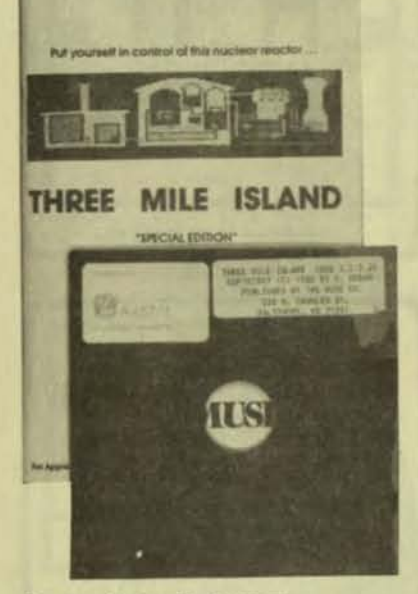

from: Muse Software 347 N. Charles Street Baltimore, MD 21201

WELCOME TO

THREE MILE ISLAND NUCLEAR FACILITY

THE REACTOR IS IN A COLD SHUT-DOWN STATE WITH ALL SYSTEMS IN-ACTIVE

THE DATE IS DECEMBER 30, 1970, AND THE REACTOR HAS BEEN CERTIFIED OPERATIONAL.

INITIALIZE ACCORDING TO OFFICIAL HUGE CUIDELINES (Y OR N) 7

 $\overline{1}$ 

THREE MILE ISLAND **MAIN NENU** 

- **8 CONTAINMENT**
- TURBINE, FILTER, CONDENSER  $\mathbf{1}$
- $\overline{z}$ **REACTOR CORE**
- 3 PUMP HOUSE
- MAINTENANCE SCHEDULE
- 5 COST ANALYSIS
- OPERATIONAL STATUS  $\overline{6}$

SAVE / RESET STATE

*<u>SERVICE UNI</u>*  $\overline{c}$ 

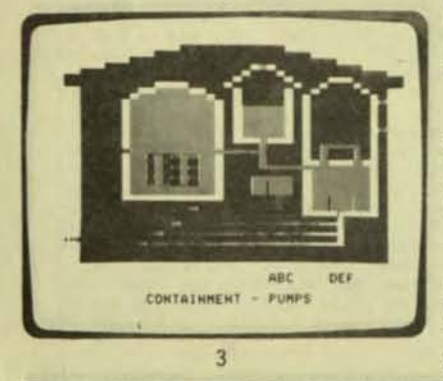

I put the program disk into my Apple computer and instantly I<br>am inside the nuclear power plant, Three Mile Island. It is December<br>30, 1978 and in a few seconds the plant is up and running.

Cautiously, I look around. A<br>ticking sound counts the minutes<br>as they go by. Everything has<br>been speeded up so that a minute flies by in only one second. Occasionally three bells ring.  $\mathbf{I}$ wonder what that means?

I push the buttons "O"<br>through "6" on my Apple's keyboard to see an overview of the power<br>plant. The minutes keep ticking plant. The minutes keep ticking<br>away and occasionally I hear a<br>bell or two. If I push the button<br>"A", I turn on the pump marked<br>"A". If I push "A" again. I turn If I push "A" again, I turn<br>pump off. The ticking "A". the continues, but I occasionally hear<br>more bells. I wonder what it means?

Perhaps this is a good time to read the 35-page manual which<br>comes with the program. It says that I have about 22 valves, 24<br>pumps, 17 control rods, 4<br>turbines, and 3 filters to<br>control. I must meet the electrical demand while keeping<br>the operating cost low. This<br>might be more difficult than I thought.

When I bought the program, I<br>thought it was just a game. Now that I am looking at it running on my Apple computer, it looks more like a complete simulation of a<br>nuclear power plant. Well, if that's the case, I think I will<br>try turning on a pump here and a valve here. My word!<br>beginning to empty<br>temperature is rising. Tanks are and the The time is still ticking away but the bells seem to be getting louder. Ooops! That time I heard 15<br>bells. I wonder what that means?

Should I turn on more<br>turbines or should I back-flush<br>the filters? Why does it say that there is a brownout? Is it time to do maintenence on some of the<br>pumps? I think I had better read<br>that manual very quickly. The The temperature is still rising.

The bells are ringing almost<br>constantly. Now I know what those<br>bells are. They are warning<br>bells. I am in deep trouble. **HELP!** 

I calmly reach over and<br>restart the THREE MILE ISLAND You must always be calm program. when you operate your own nuclear power plant.

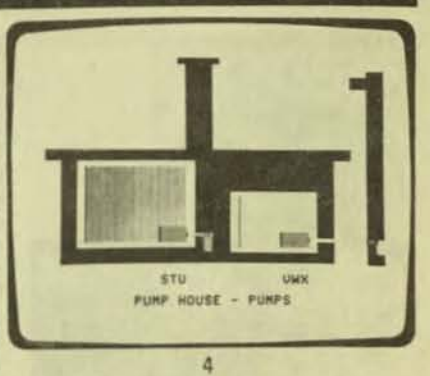

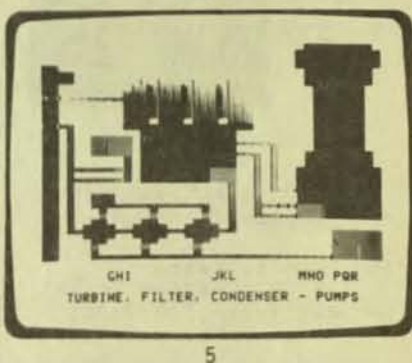

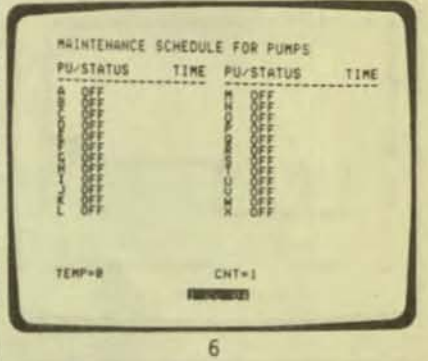

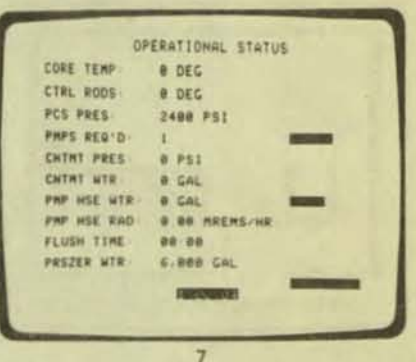

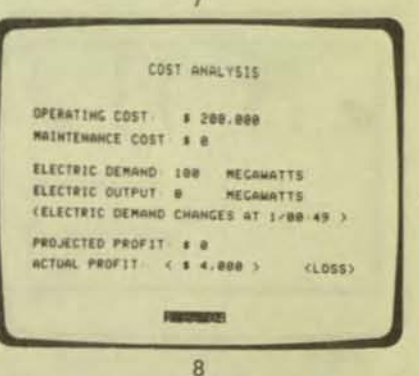

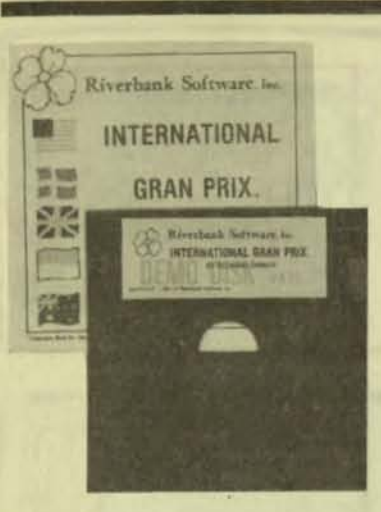

**INTERNATIONAL** GRAND PRIX Apple II 48K disk

from: Riverbank Software PO Box 128 Denton, MD 21629

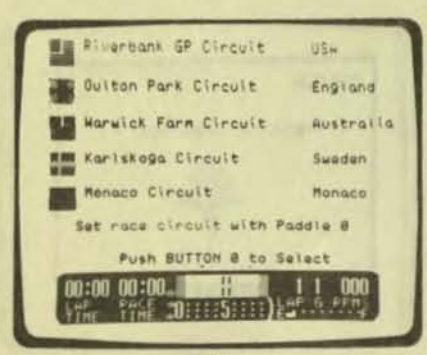

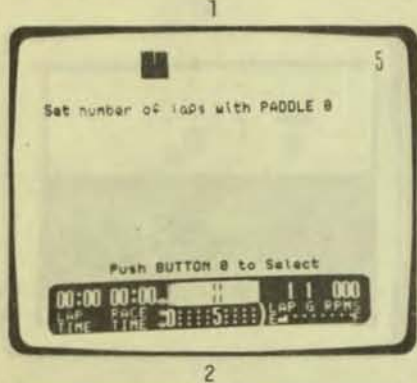

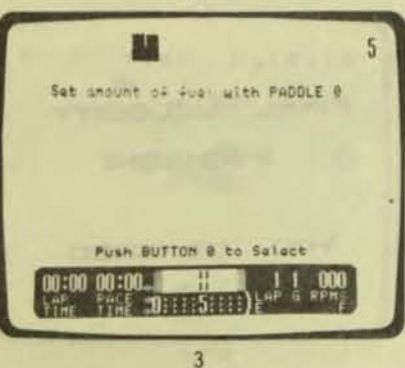

I put the program disk into my Apple and instantly I am in a race car, ready to try my skill as a driver. The five courses<br>shown in picture 1 are actual models of the more popular race courses of the world. Picture 2 asks me the number of laps I wish to run (from one to five laps, depending on how lucky I feel).

**AND IN A SA CARDS** 

How much gas can I safely<br>carry without the weight slowing me down? It's my decision, as<br>shown in picture 3. Picture 4 lets me decide the difficulty of the course: zero to seven, no skids to hair-raising skids.

Look out for the deathdefying Creek Corner in picture 5<br>on the well-known course at Warwick Farm. Here comes one of the deadly hairpin turns, picture 6, at Karlskoga. Drive the tough Monaco course with it's right angle turns and tight hairpins, pictured in 7. If I have the skill to survive this course and cross the finish line as in picture 8, I might be the new winner.

This program is a race<br>course simulation using actual course simulation using actual race tracks that have been mapped out to the last detail. A lot of high-speed action and quick reflexes are needed in this game or you may end up in the ditch. Both paddles and the keyboard are<br>required to play this game. The required to play this game. The<br>author, Richard Orban, who author, Richard Orban, who<br>programmed this game for programmed this game for Riverbank Software, Is also the author of the well-known program,<br>Three Mile Island. Anyone over Three Mile Island. Anyone over<br>10 should enjoy this game tremendously .

This program is unique in It's own way. You are In the driver's seat. You must plan how much fuel you will need without weighing yourself down. Do you want manual or automatic transmission? The formula car you will be driving can travel In you will be driving can travel in<br>speeds up to 198 MPH. A "Christmas Tree" controlled start will send you on your way. You will encounter hairpin turns, narrow corners, obstacles, spinouts, controlled skids, and spectacular crashes. A instrument control panel will be in front of you, complete with lap timer, gear and RPM indicators, moving speed, race timer, edge indicators, and fuel gauge.

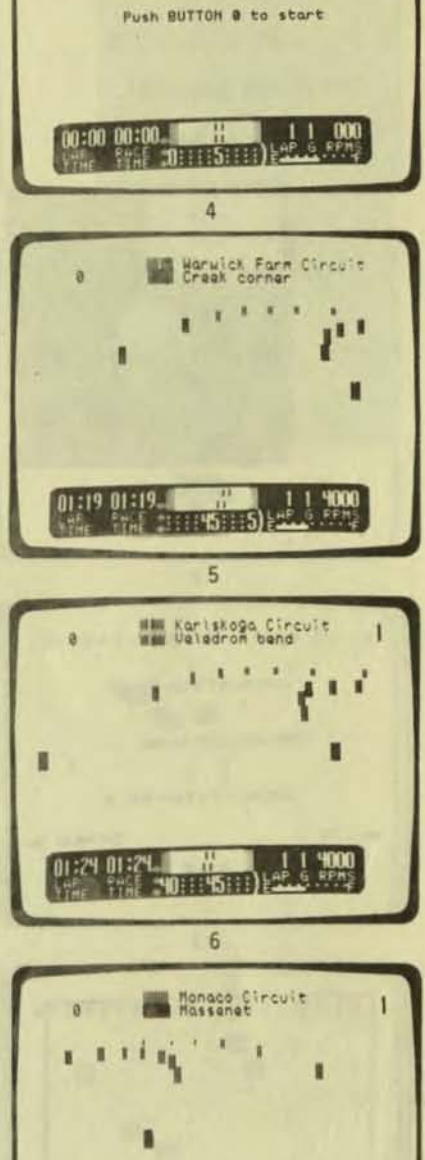

Set difficulty lave! with PADOLE 8 (8 = NO skid ...... 7 = NOST skid) 5

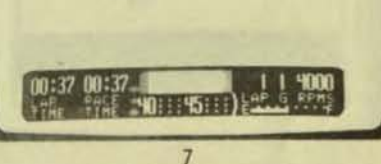

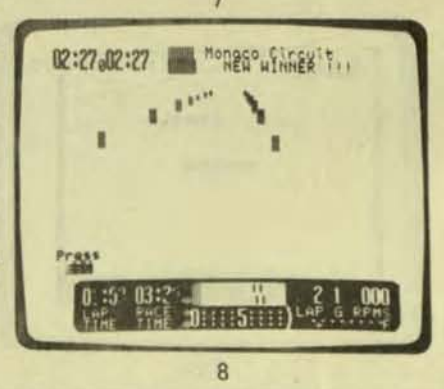

**OWNER'S MANUAL** FOR **ALIEN LANDER.** 

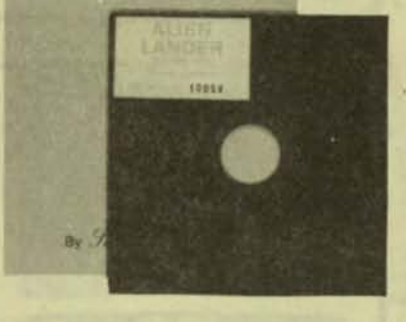

I put the program disk<br>into my Apple computer and<br>instantly I am the captain of a lunar lander module. I will attempt to make a safe landing on the alien planet below. To<br>attempt such a dangerous feat,<br>the conditions of the planet<br>must be chosen with care (picture 1). Now we can begin the nerve-wracking descent to the planet surface below (picture 2).

ALIEN LANDER Apple II 48K disk

536 E. Sahara Avenue

Las Vegas, NV 89104

from: Sierra Software

GRAUITY(I-9) 2 THRUST(I-9) I DENSITY(0-9) 6  $+$  ESC SPACE -

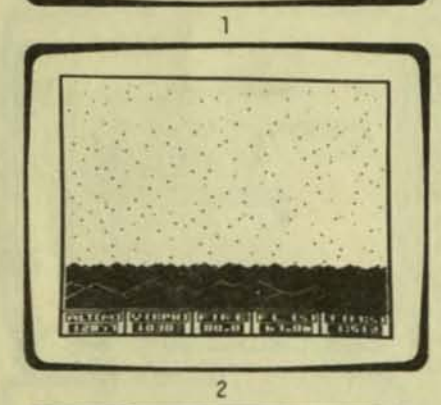

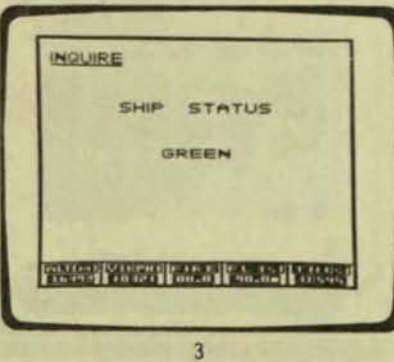

The onboard computer tells me that the ship is doing fine and to continue the mission  $(pictures 3 and 4).$ Our velocity is picking up.

RED ALERT! We are over-<br>heating (picture 5) and if I<br>don't do something fast, we<br>will burn up! The ship's<br>computer advice mode is advising me to reduce our<br>velocity (picture 6). There!<br>We are back on our mission. As the planet surface grows larger (picture 7), I realize we are<br>approaching it too quickly. I must reduce the velocity again or we will crash.

Flashing monitors tell me there isn't enough fuel to slow the ship's headlong descent to the planet surface. We aren't going to make it (picture 8).

Whoever said that landing on the moon was easy? With<br>this program, you now have the<br>opportunity to try it yourself.<br>This time you are in the control seat, you are the<br>captain. Your mission is to<br>land this spaceship safely on an alien planet. Choose your own conditions for the planet: gravity, thrust, and atmos-<br>phere. A digital instrument panel will keep you informed on altitude, time, velocity, amount of fuel, and how much<br>fuel you have fired to slow<br>down your rate of descent.

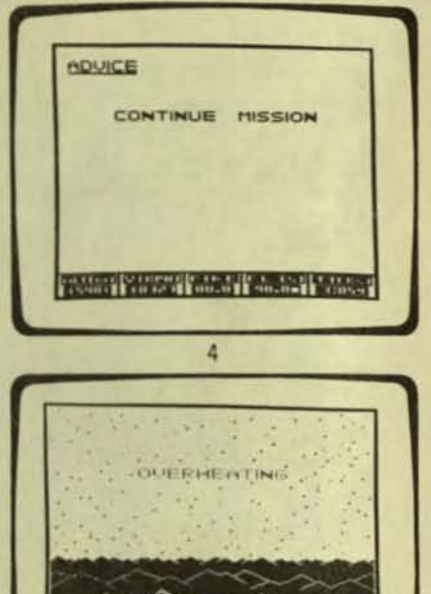

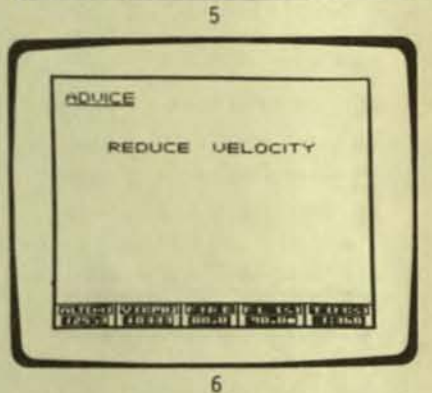

**Billiam Control Property** 

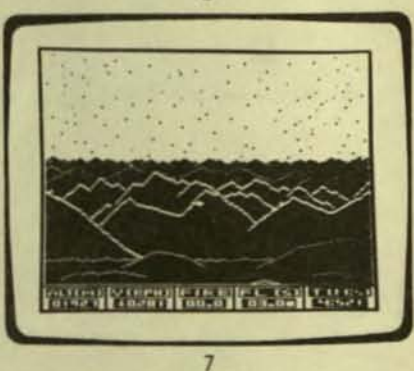

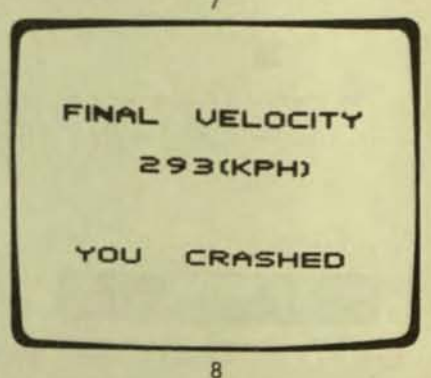

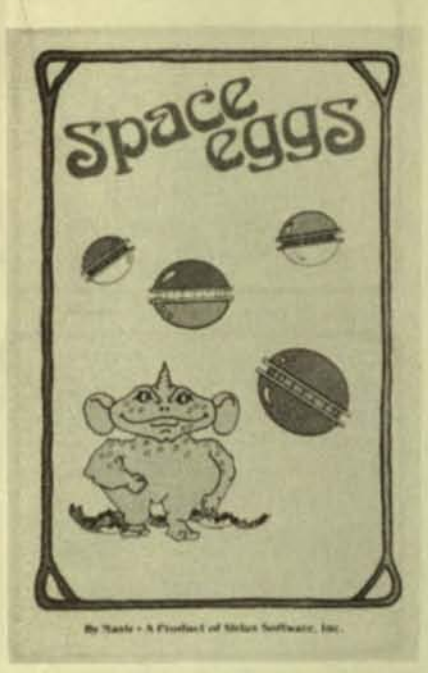

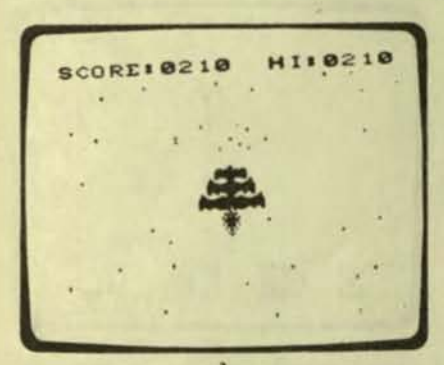

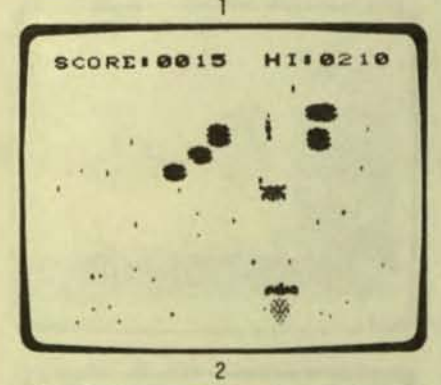

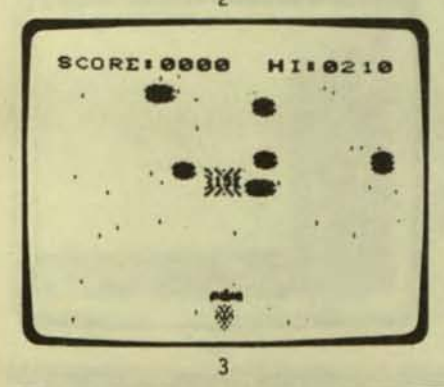

SPACE EGGS Apple II 48K disk

## from: Sirius Software, Inc.<br>10364 Rockingham Drive Sacramento, CA 95827

Space Eggs is a fully<br>illustrated "Shoot-em-up" game<br>with a lot of fast action. It with a lot of fast action. is so self-explanatory that it does not need instructions.<br>You must have paddles to play this program for directing your ship and firing at the aliens. Space Eggs would probably interest most people oyer the age of 10.

How many of you enjoy a<br>little action in your games? space Eggs has a lot of action.<br>Imagine yourself in a little three-tiered fighter going into battle against the aliens<br>(picture 1). You have three chances to destroy them before they destroy you.

The first shot is good, but out of the destroyed alien egg comes a creature bent on<br>eating you (picture 2). You<br>must hit him a second time before he gobbles you up. This will give you the added bonus of IS points (picture 3).

If he succeeds in eliminating you (picture 4), send up your second stage (picture 5). The second stage has the added advantage of firing two shots at once, instead of one at once,<br>(picture 6).

They seem to have you surrounded so you must keep<br>firing until one of you is<br>defeated (picture 7). If luck is not with you (picture 8),<br>you still have the third and final stage. This also fires two shots. Will the allen space eggs succeed in destroy-Ing you, or w1'll you live to fight another fight?

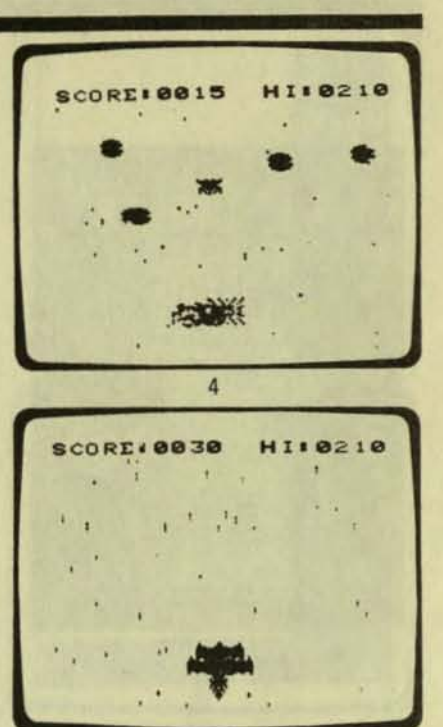

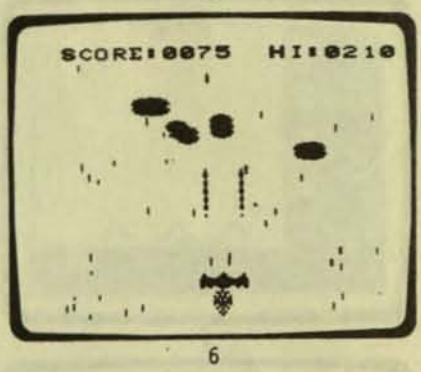

5

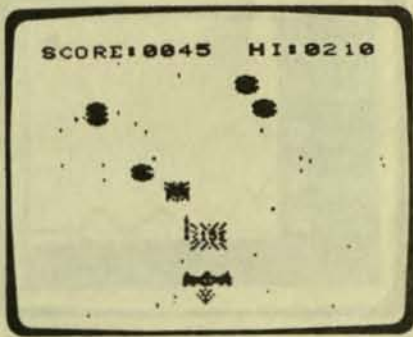

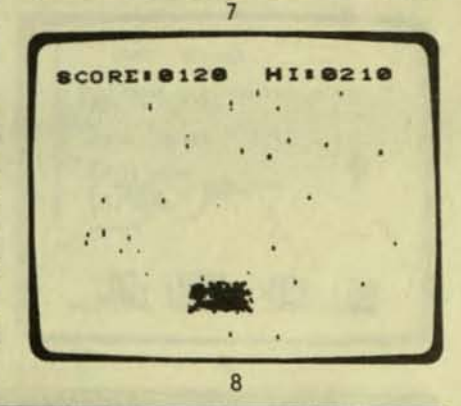

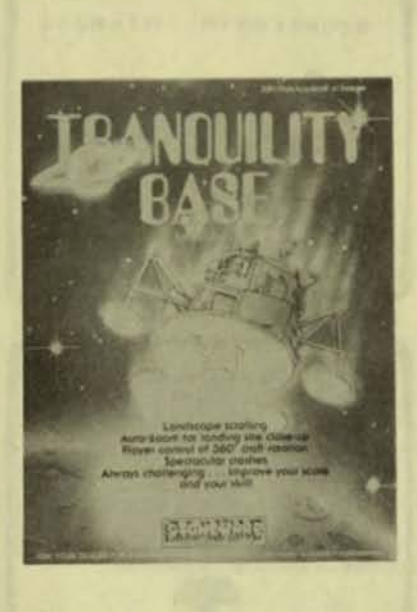

从

ı

 $\overline{c}$ 

覆

湿

翡

TRANOUILITY BASE Apple II 32K disk

#### from: Stoneware 1930 Fourth Street San Rafael, CA 94901

I put the program into my<br>Apple computer and instantly I am the captain of a lunar<br>lander (picture 1). My mission<br>is to land this lunar lander as many times as I can without crashing it.

I am coming down to the<br>planet surface (picture 2). The lander is coming down too<br>fast so I fire my retro rockets to control my descent (picture  $3)$ .

The picture zooms in so I<br>can get a clear idea of my<br>landing area (picture 4). By<br>using the "1" and "2" keys, I<br>can contol my angle coming down.

The terrain is so rough that landing is going to be<br>touch-and-go (picture 5).<br>Again I fire my retros in an attempt to slow down my speed (picture 6).

The retros were fired too<br>late! The lander hit the<br>surface at a tremendous speed and smashed up (picture 7).<br>Bits of debris and the lander<br>went careening off into space (picture 8).

Tranquility Base is the type of game that is fun to<br>play but it also takes a certain amount of practice to<br>be good at it. You must use<br>both the computer keyboard and the paddles to maneuver the ship and to fire the retros.

(MARIC) (MORE) ( Ä  $\mathbf{a}$ 谢 CHANGED (HORLE) ( 5 SHE CHANGED CHANGED CHANGED  $6\overline{6}$ 

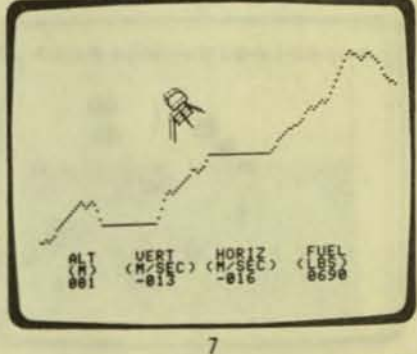

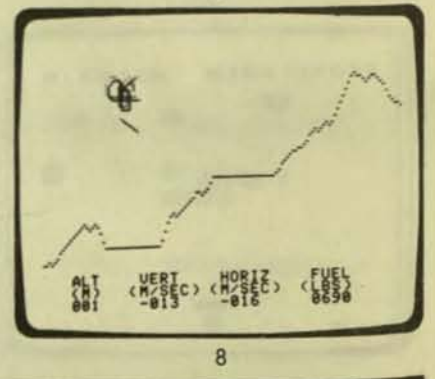

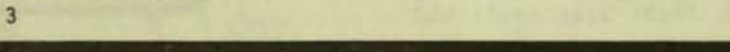

PURSER'S MAGAZINE, PO BOX 466, EL DORADO, CA 95623-0466

page 8

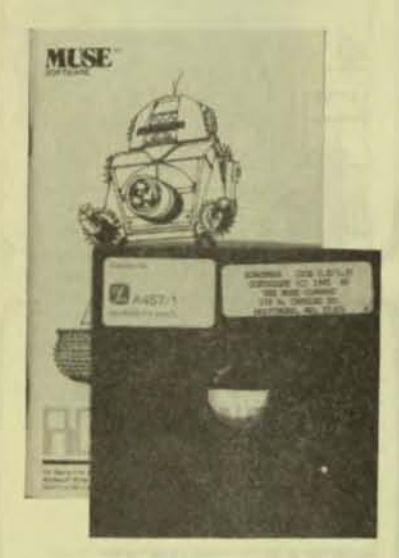

WHAT DO YOU WANT TO DO NOW?

- I. START A ROBOT BATTLE
- ASSEMBLE OR TEST A ROBOT
- 3. EDIT ROBOT SOURCE CODE
- SWITCH SOUND CHOW ON )
- MAKE ROBOT STORAGE DISKS
- EXIT TO APPLESOFT BASIC k. SCHEDULE AN AUTOMATIC MATCH
- **RUN A SCHEDULED MATCH**

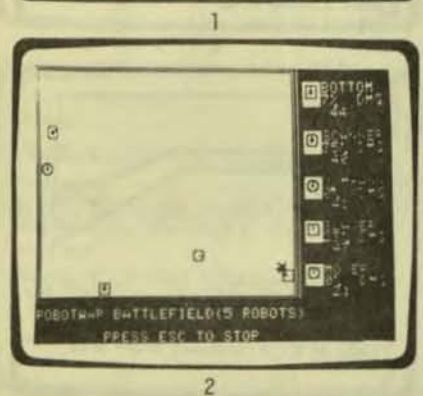

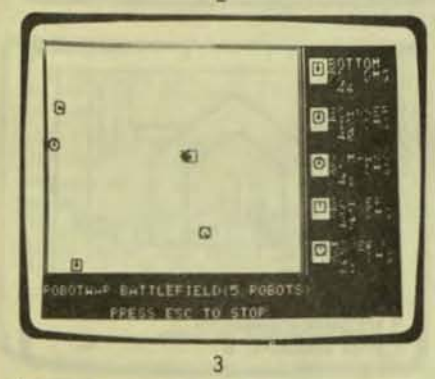

### **ROBOT WARS** Apple II 48K disk

#### from: Muse Software 347 North Charles Street Baltimore, MD 21201

I put the program disk into<br>my Apple computer and instantly I am the designer of robots. These are not just any robot but robots<br>that I can program and match against each other in battle.

At first I am very confused.<br>I see a menu with a large number of items to choose from (picture 1). Perhaps I should read the<br>extensive manual which comes with the program before I start. But before I get past the first page, a whirring sound comes from the computer and a battle field appears (picture 2). The Robot<br>Wars program has sensed my Wars program has sensed my<br>confusion and is showing me an<br>actual game. In a moment, the contest begins.

Five robots are<br>around the field. I moving I can see their names to the right of the field. From all the sound that<br>is coming from my Apple, I realize that these robots must<br>have some sort of propulsion system, radar, and cannon.

The fighting is fierce<br>(picture 3). Damage reports are<br>coming in (picture 4). One of<br>the robots has been destroyed<br>(picture 5) and soon another is<br>gone (picture 6). Finally, only<br>one robot is left (picture 7).<br>The computer

Well, this is interesting! What else can I do?

After spending an hour<br>reading the manual, I realize<br>that I can write programs to<br>control each robot in a simple<br>invented computer language invented especially for Robot Wars by<br>Silas Warner. A friend of mine, who is a computer programmer,<br>took a look at the programs for one of the robots (picture 8) and told me that it looked very much like the computer language called<br>BASIC. He also said that if I<br>learned to write programs for<br>ROBOT WARS, I would have no trouble learning to write programs in BASIC.

I have always wanted to learn computer programming and<br>now I can learn while I am having fun.

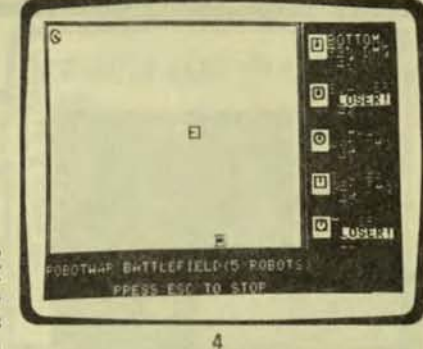

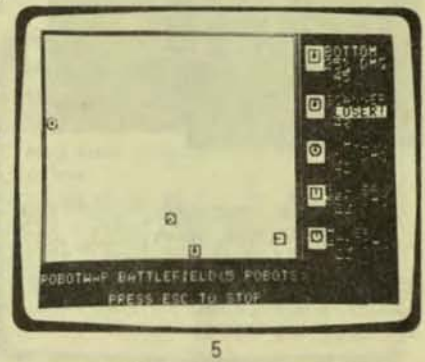

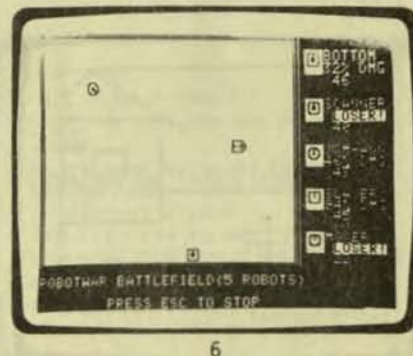

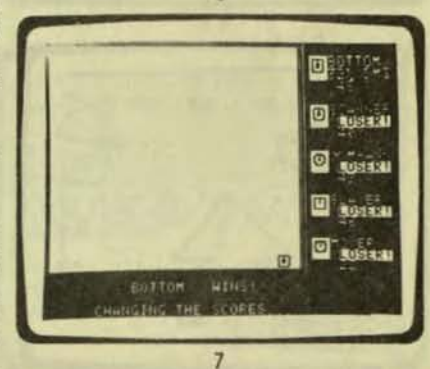

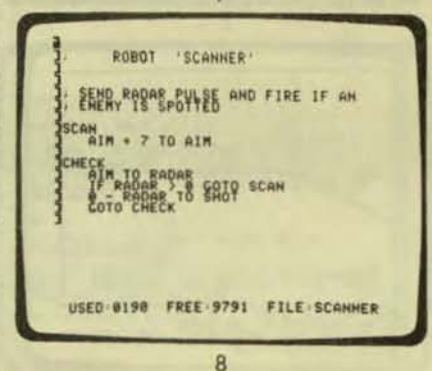

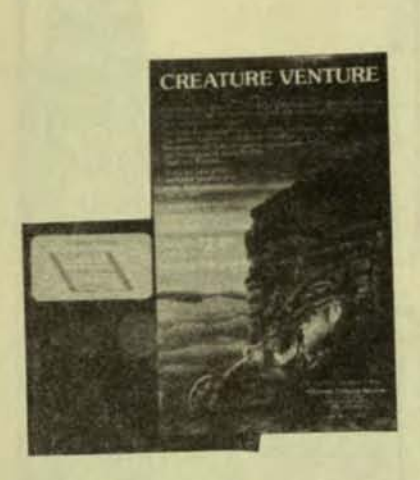

CREATURE VENTURE Apple II 48K disk

Highlands Computer 14422 S.E . 112nd Renton, WA 98055 Services

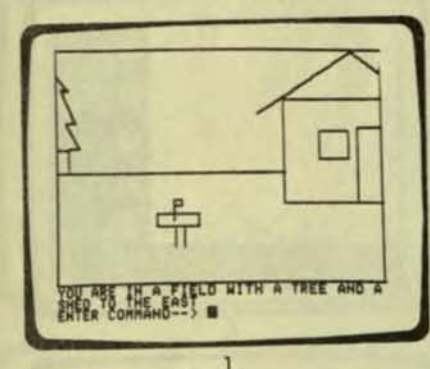

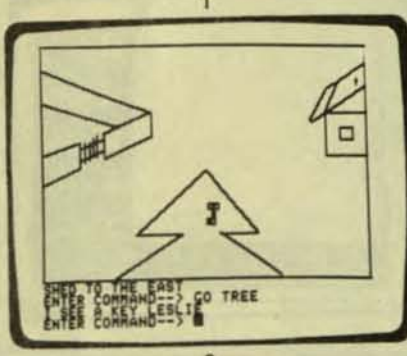

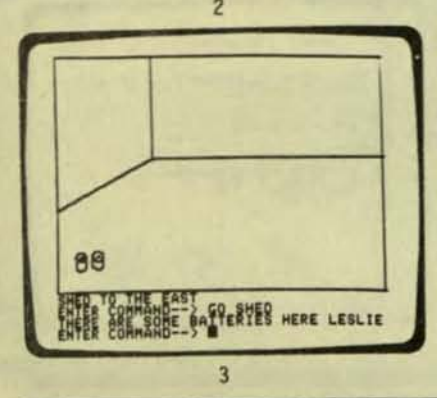

I put the program disk into my Apple computer and instantly I am in an adventure. I have just inherited my Uncle Stashbuck's haunted mansion .

Somewhere in its dark depths Is a buried treasure, worth a<br>fortune. I must find the treasure. This may sound easy, treasure. This may sound every dark but look out! Around every dark corner there is some evil awaiting me. 4

I stand alone in a large field with a towering old tree and to<br>the east I catch a glimpse of a small shed (picture 1). By typing "GO TREE", I move toward the tree.<br>As I approach the tree, I glance up and there hanging in the<br>branches is a large brass key  $(picture 2)$ . By typing "CLIMB TREE", I can climb up the tree and by typing "TAKE KEY", I get the key . After I crawl down, I decide to ...... -----------, --------...... ,

After<br>check out the shed. Inside the<br>shed there is nothing but a couple<br>of batteries (picture 3). The of batteries (picture 3).<br>batteries join the key in batteries join the key in my pocket. I hope they both turn out useful later on.

I continue to head north. Soon, I come<br>that will not hard I try to I follow the west. to a high iron gate open, no matter how get in (picture 4). brick wall. going

facture 5). I try to kill him<br>but he will not die, so I change my tactics and go around him.

AS I keep trayeling west, I come to a large crack in the brick wall (picture 6). I squeeze through the crack and look around. through the crack and an elf<br>There before me stands an elf throwing stuff over the wall<br>(picture 7). I punch him out and Example the create and in the stands and the stand of the stands and the stand of the stand of the stand of the stand of the stand of the stand of the stand of the stand of the standard state of the standard state of the

of the mansion (picture 8), but it is locked. I know now that the<br>key in my pocket will come in<br>handy. I open the door and enter. I am entering the unknown. I have already encountered two monsters,<br>how many more will I meet in my search for the buried treasure? Will I liye long enough to find it, or die as my uncle did?

Creature Venture is a complex game that entails a lot of thinking and remembering forgotten clues. It has animetion to \_ke the characters and scenes cOile to \..;:::::..::::::::::..::,.. \_\_\_ ...... <sup>r</sup> the characters and scenes come to 8<br>life.

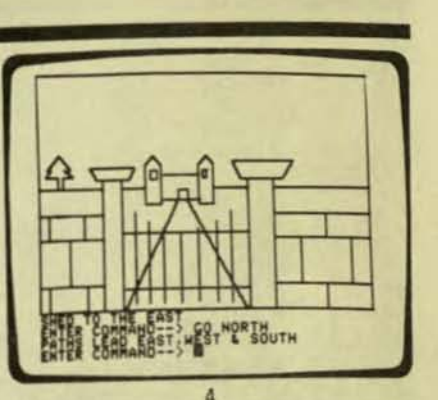

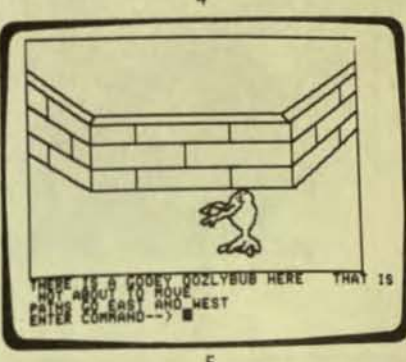

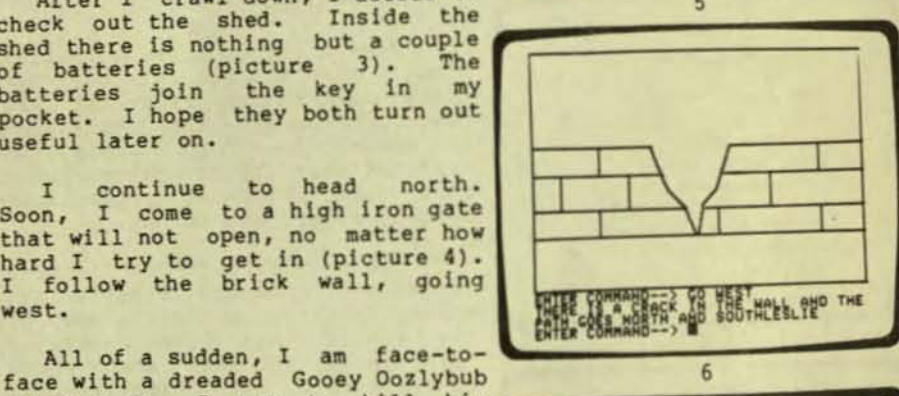

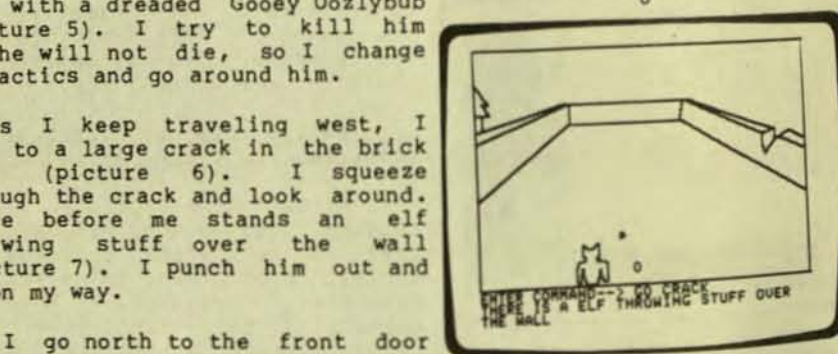

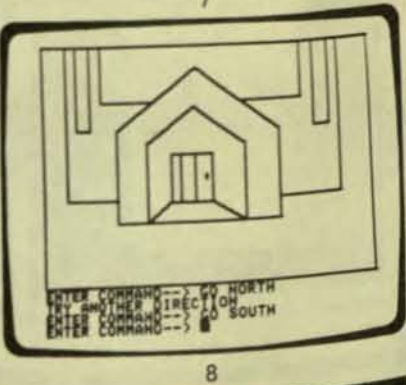

PURSER'S MAGAZINE, PO BOX 466, EL DORADO, CA 95623-0466 Page 10

 $\ddot{\phantom{0}}$ 

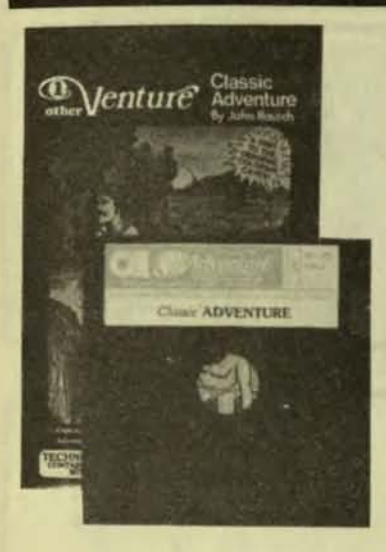

**CLASSIC ADVENTURE** Apple II 48K disk

Adventure International Box 3435 Longwood, FL 32750

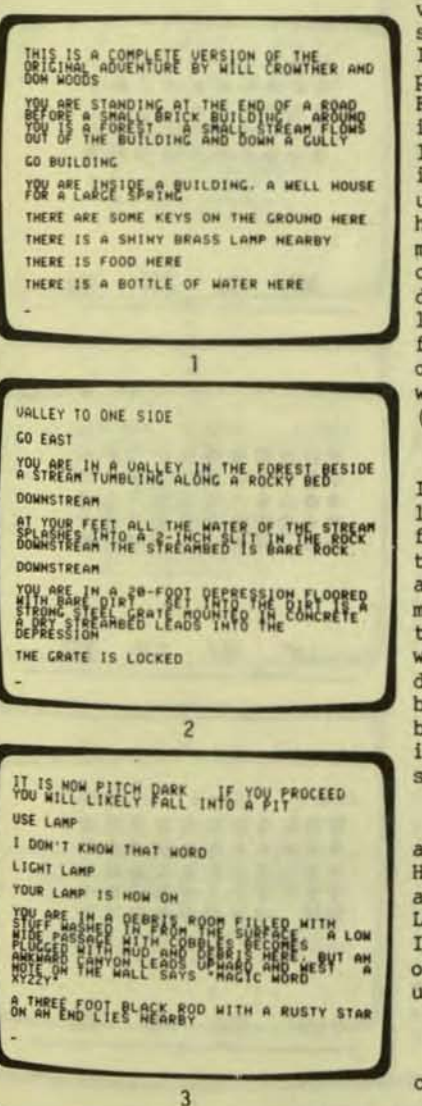

I put the program disk into my Apple computer and in an instant I am standing along a dirt road. From the instructions that flash before me, I know I am searching<br>for the entrance of Colossal cave. They say that some people have<br>made their fortune there and others have died looking.

As I walk along the road, look at my surroundings. Ahead of me is a small brick building with a stream flowing out of it. A11 around me stands a forest.

By typing "GO WEST" on my<br>Apple, I walk to the building and look inside. There on the floor is a set of keys, a shiny brass lamp, some food, and a bottle of water (picture 1). I gather these things together (by typing "TAKE<br>LAMP", etc.) and leave the building (by typing "GO EAST".)

Traveling east, I come to a valley in the forest. There is a stream tumbling along a rocky bed. waiking start downstream, passing a slit in the bare rock.<br>Farther downstream, I climb down into a 20-foot depression with a locked metal grate set in concrete<br>in the dirt floor (picture 2). I unlock the grate with the keys I have found, and slowly lower myself into the chamber below. crawl along until it becomes pitch dark. I light the brass lamp and look around. To my surprise, I find a black rod with a rusty star<br>on the top of it and a note on the wall saying "Magic Word XYZZY"  $(pixture 3)$ .

Slowly I make my way west until enter a splendid, chamber where a T little bird is sitting on the<br>floor. I somehow manage to catch the little bird before it flies away (picture 4). Continuing on my. way, I come to a small pit in traces of floor breathing the Cautiously I climb white mist. down the stairs leading to the<br>bottom of the pit. A cold wind is the blowing, as the stairs open up into a vast hall stretching out of sight to the west (picture 5).

little dwarf Suddenly,  $\overline{a}$ appears from around the corner.<br>He takes one look at me and throws a small deadly axe at my head. Luckily it falls short but before<br>I can move, he curses and runs<br>off. Slowly I bend down and pick up the axe (picture 6).

continued on page 2

A THREE FOOT BLACK ROD WITH A RUSTY STAP CO UFST YOU ARE IN AN AWKWARD SLOPING EAST/MEST GO WEST rev. MRE. IN A SELENCIS SHOPPES INIBIDERS<br>OF DRAMES STORE STATE FROM END TO THE STORE STORE STORE STORE STORE STORE STORE STORE STORE STORE STORE STORE **BINCHES OUR LITTLE BIRD IS SITTING HERE** CATCH BIRD  $\overline{a}$ 

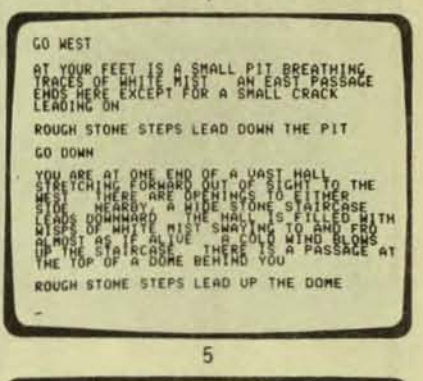

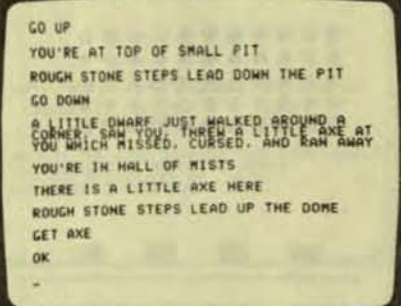

6

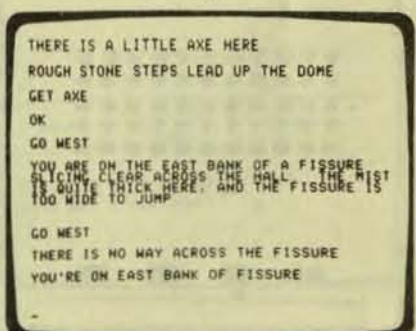

YOU DIDN'T MAKE IT ON RESP. XOLLEETH TO MOVE COTTEN. TO DOME YES SCHEFAFTE COENT BONT BLAME HE IF YOU'RE INSIDE BUILDING

 $\overline{8}$ 

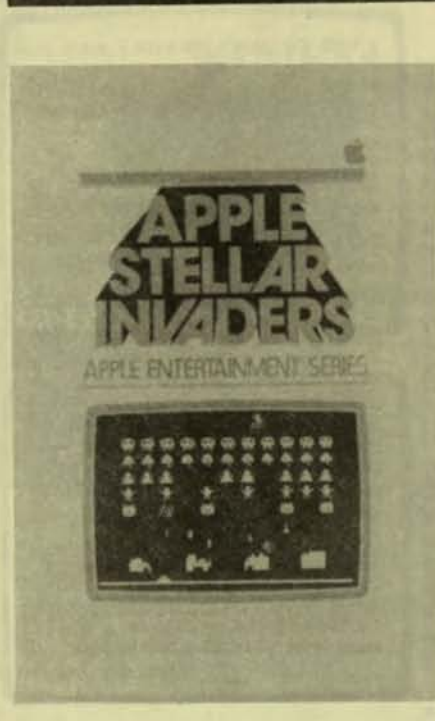

...........

\*\*\*\*\*\*\*\*\*\*\*

\*\*\*\*\*\*\*\*\*\*\*\*\*\*\*\*\*\*\*\*\*\*\*\*\*\*\*\*\*\*\*\*\*\*\*\*\*\*

٦

00000000000

\*\*\*\*\*\*\*\*\*\*\*\*\*\*\*

 $\overline{2}$ 

...........

\*\*\*\*\*\*\*\*\*\*\*

 $\overline{3}$ 

 $\bullet$  $\bullet$ 

........

 $\cdot$ 

man ta kalaya yang tanggal s

APPLE STELLAR INVADERS Apple II 48K disk

THE REPORT OF A REPORT OF THE CONTRACT OF A

from: Apple Computer 10260 Bandley Drive<br>Cupertino, CA 95014

I put the program into my Apple computer and instantly my Apple is turned into an arcade machine, playing the Space<br>Invaders game. I am the<br>commander of a pin launching<br>base (picture 1). The stellar invaders are attacking and I must destroy as many of them as I can (picture 2).

I have five bases under my<br>command and, using one at a<br>time (picture 3), I can<br>maneuver it right by using "F"<br>or left using "D" keys. Firing<br>a missle is activated by the "J" key.

As the invaders get closer (picture 4), I continue to keep up rapid fire. I am hit and one of my bases goes up in a<br>million pieces (picture 5). The invaders are crowding in on me and I am hit again (picture  $6$ ).

Three of my four protec-<br>tive shields are deteriorating<br>rapidly (picture 7). There is<br>no hope in stopping the approaching invaders (picture  $8)$ .

Maybe you can save the universe against the Stellar<br>Invaders! Apple Stellar Invaders is an exciting action<br>game. It takes quick<br>maneuvering to avoid the invaders. Either the keyboard or paddles can be used to move<br>and fire on the invaders.

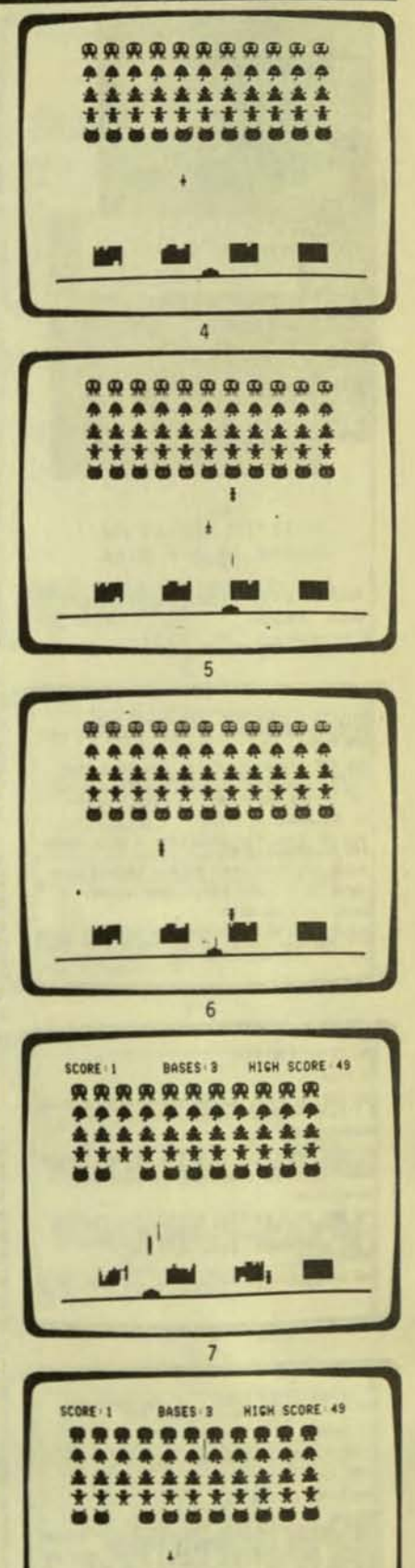

PURSER'S MAGAZINE, PO BOX 466, EL DORADO, CA 95623-0466

page 12

ΜI

 $\overline{8}$ 

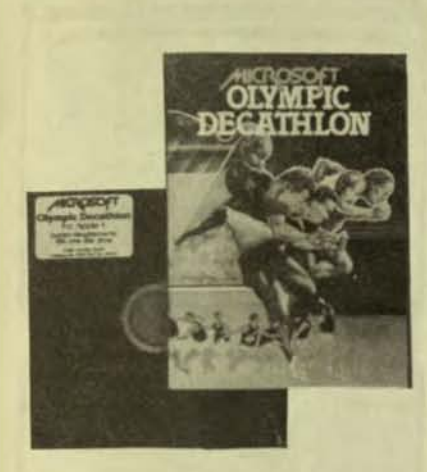

OLYMPIC DECATHLON Apple II 48K disk

from: Microsoft 10400 108th Avenue N. E. Bellevue, WA 98004

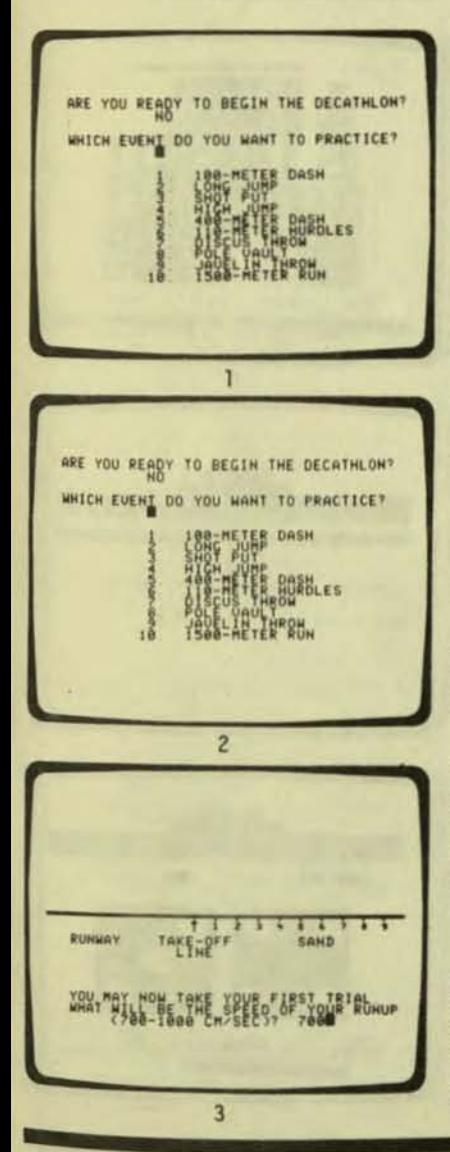

I put the program disk into my Apple computer, and listen to a rousing chorus of the Olympic anthem. Then the program asks me if I want to begin the contest.<br>I tell it, "NO" as I want to practice first (picture 1). Then it asks me which event I want to practice (picture 2).

The first event that I could have tried is the 100-meter dash. In this event, you run around a track by pounding your two little pinkies on the "1" and "2" keys. This may seem weird but it works. With a little practice, you can get quite good at this.

But today I think I'll practice the long jump. The program asks me how fast I want to be running as I approach the<br>long jump (picture 3). Being long jump (picture 3). Being chIcken, I choose the slowest speed that they allow.

Then the instructions appear<br>the screen (picture 4). I on the screen (picture 4). must tell the COMputer program when I want to start running. As I get close to the take-off line, I have to signal that I want to plant my feet so that I begin falling forward. Then 'ust before I fall flat on my face, I signal the computer to jump forward.

Oops! I jump too soon<br>(picture 5). I am almost standing straight up (the computer says I am standing at an 88-degree angle). All I do is<br>jump up straight in the air and come back down right where I took off (picture 6). The computer gives me the nasty message, "THIS IS THE LONG JUMP - NOT THE HIGH JUMPj-

So I try again. This time <sup>I</sup> do everything right. I wait until I am very close to the take-off line. After I plant my teet, I wait until I am leaning very far forward, and then I very far forward,

This tlme I jump almost 4 meters (picture 7). I could have travelled farther if I had been running faster. Thank goodness I have three tries. When I am finished with the third try, the program tells me my score (picture 8).

It will take me about an hour to practice all the events. nour to practice all the events.<br>Then I'll invite my friends over,<br>and we'll start the actual Olympic Decathlon, where we compete against each other in **a state of the state of the state of the state of the state of the state of the state of the state of the state of the state of the state of the state of the state** these games of skill.

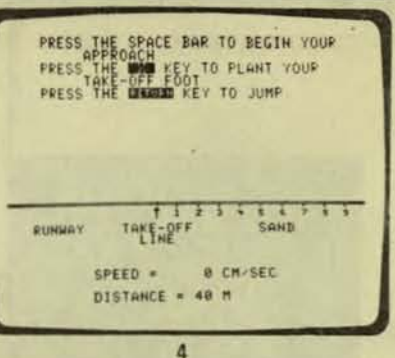

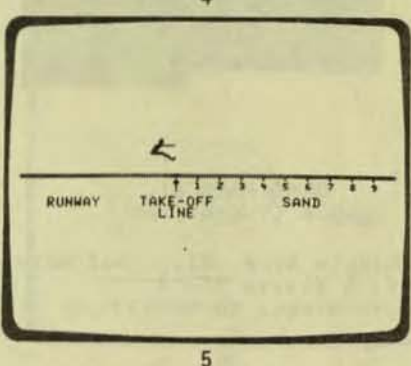

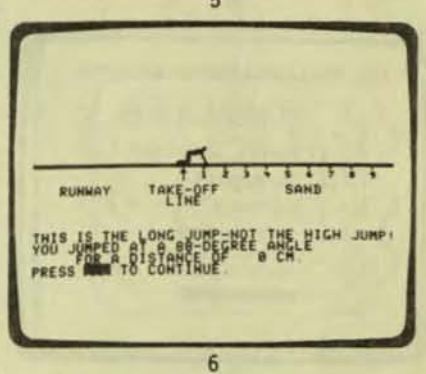

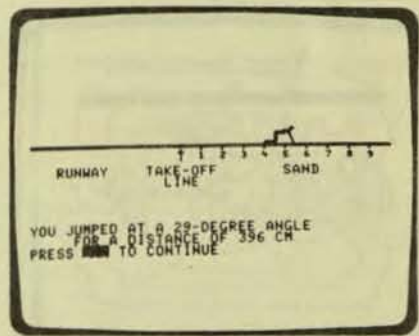

7

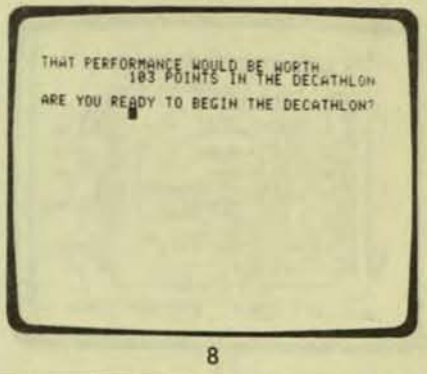

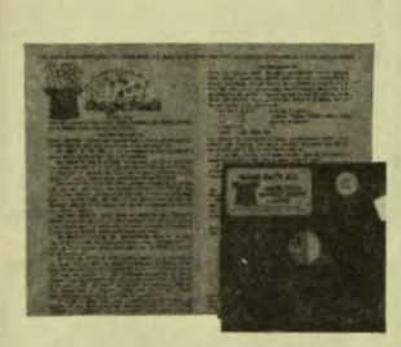

GAME PACK #3 Apple II 48K disk

Beagle Bros. Micro Software<br>4315 Sierra Vista San Diego, CA 92103

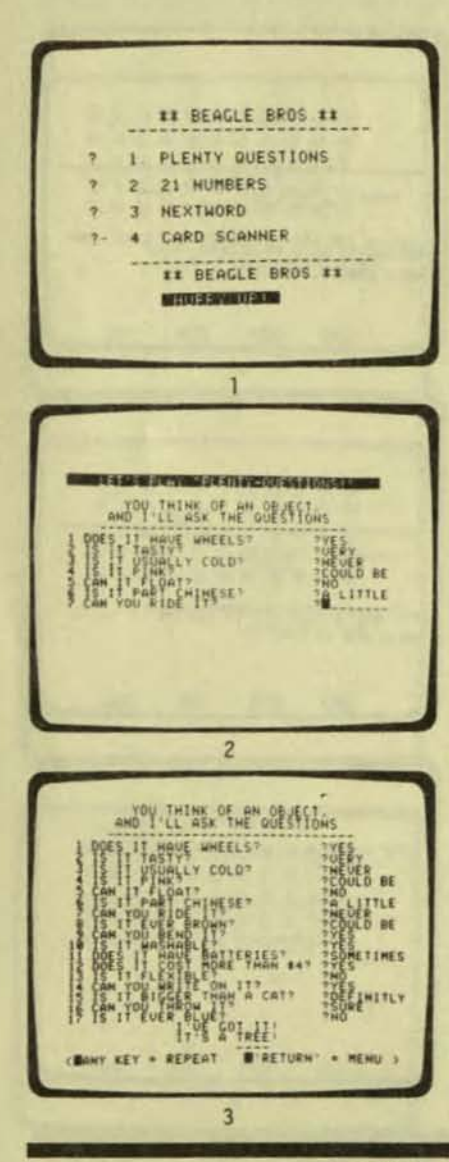

I put the program disk into<br>my Apple computer and instantly a into selection of games appear: MAGIC<br>PACK, SLIPPERY DIGITS, and OINK!<br>I decide to start at the beginning with Magic pack.

I load Magic Pack and find<br>myself with another decision:<br>should I play PLENTY QUESTIONS, CARD SCANNER, NEXT WORD, or 21 NUMBERS (picture 1)?

I choose PLENTY QUESTIONS. First, I invite over a bunch of my friends and then I let them sit at the keyboard of my Apple. Someone thinks of an object and the computer questions my friends to try to figure out what the<br>object is (picture 2). The computer asks many questions, but in the end, the computer comes up<br>with the wrong answer (picture  $3)$ .

Now I sit down at the<br>keyboard, explaining to my<br>friends that my computer loves only me and without my wonderful personality and magnificent<br>charm, the computer cannot possibly function correctly.<br>Natually I am cheating, but they do not know that!

I asked them to choose<br>another object. Without anyone noticing, I hit Control-A. This puts the computer program at my<br>command. So, while I am typing in the answers to the questions, I am also feeding the computer the real answer secretly. In the<br>end, to the amazement of all, the computer guesses what the object is (picture 4).

So now my friends try to run the program again and again,<br>never getting the right answer.<br>As I tell them, "It's magic!"

decided  $T$ to look at (picture SLIPPERY DIGITS  $5)$ . Before me is a board with a  $1$ ot of mixed up numbers (picture 6).<br>By using the "A" and "Z" keys, I can move the numbers up and down. The "<" moves the number left and the ">" moves it right. I am supposed to try to get the<br>numbers in numerical order by shifting them around. This I find almost impossible.

I move on to OINK! which is more a game of chance than skill. I choose the two players' names: King and Kong. I press "R" for<br>the dice to roll. As long as I<br>do not get doubles, I can still roll for more points or press "Q" for quit and save my points<br>(picture 7). The first one of<br>the players who reaches 200 points is the winner (picture 8).

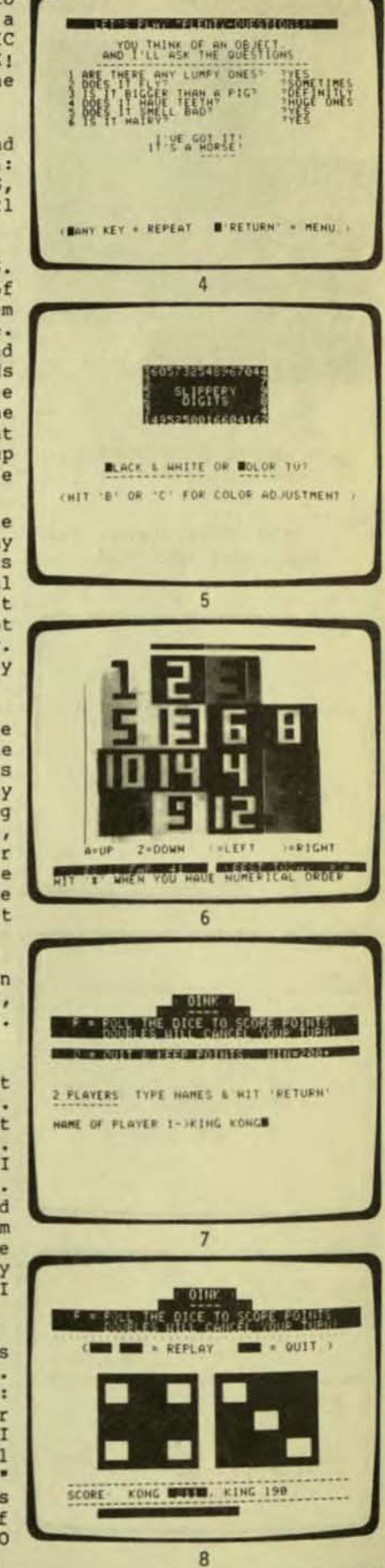

page 14

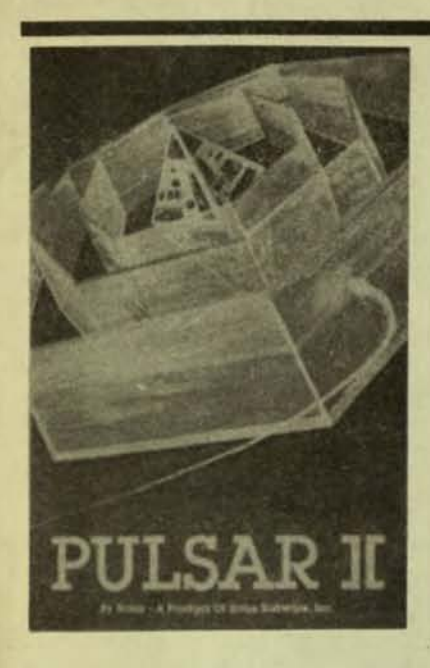

PULSAR II Apple II 48K disk

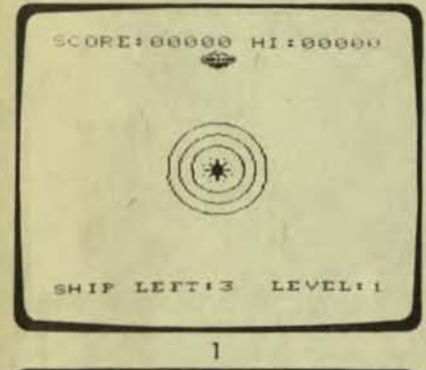

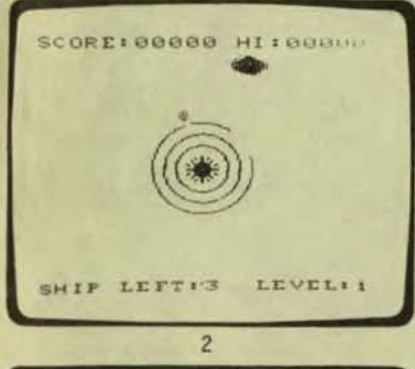

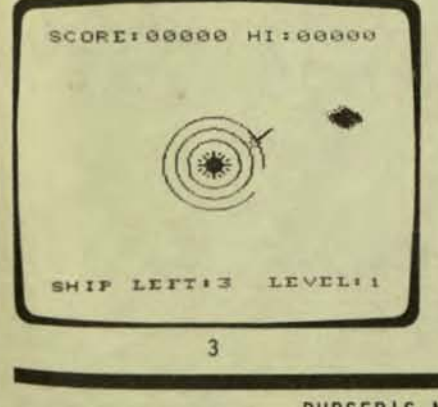

**..** 

## from: Sirius Software, Inc<br>10364 Rockingham Drive Sacramento, CA 95827

I insert the program disk into my Apple computer and instantly I am ready to play an arcade game. A pulsar shows up in the middle of the screen in<br>the shape of a glowing star<br>with energy levels around it with energy levels around it<br>(picture 1).

My ship stands above the pulsar waiting my commands of attack. Using the right and<br>left arrow keys on the computer, I command my ship to move to the right (picture 2). I open fire on the protective shields around the pulsar (picture 3), using the space bar.

Every time my shot makes<br>contact, out comes a little ball of energy bent on destroying me (picture 4). I keep firing away, trying to reach the heart of the pulsar  $(pixture 5)$ .

Suddenly, a new attacker!<br>A large ball of energy comes shooting out at me! I deftly<br>avoid it and my next shot hits<br>home. The pulsar erupts into a thousand pieces .

I enter the second phase of the program, called WORMWALL. Here I must fight my way to the center of a maze of moving walls (picture 6), but I must also avoid being devoured by the little creatures by the little<br>protecting it.

I jump through the first opening by using the "2" key and am instantly spotted by one<br>of the creatures (picture 7). of the creatures (picture 7).<br>I continue on, trying to break through the next opening before the creature eats me (picture 8). Can I outrun the creatures, or will they catch up and eat me?

Pulsar II is a good, high-speed action game. One issue of Softalk magazine listed it as a best seller, rating it number 14 on the Top )0 Chart. All the directions and commands can be played right on the computer keyboard. A child of ten would enjoy this game as much as an adult.

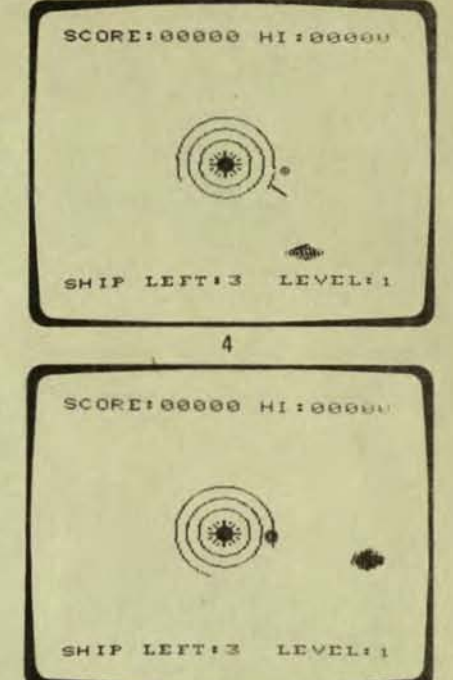

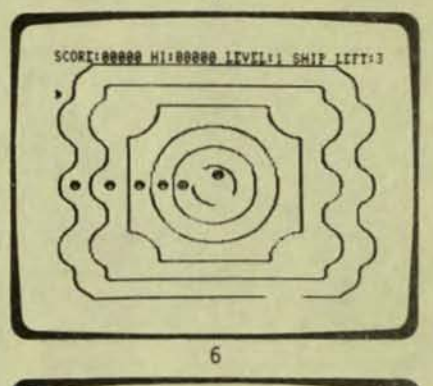

5

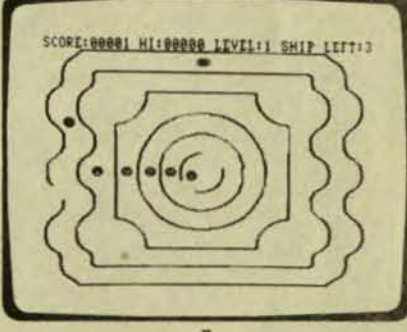

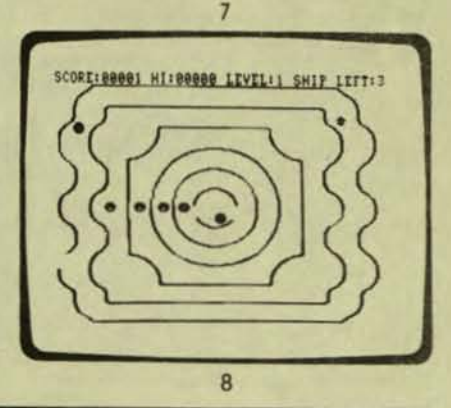

PURSER'S MAGAZ INE. PO BOX 466, El DORADO. CA 95623-0466 ---------------------------------------------~ .

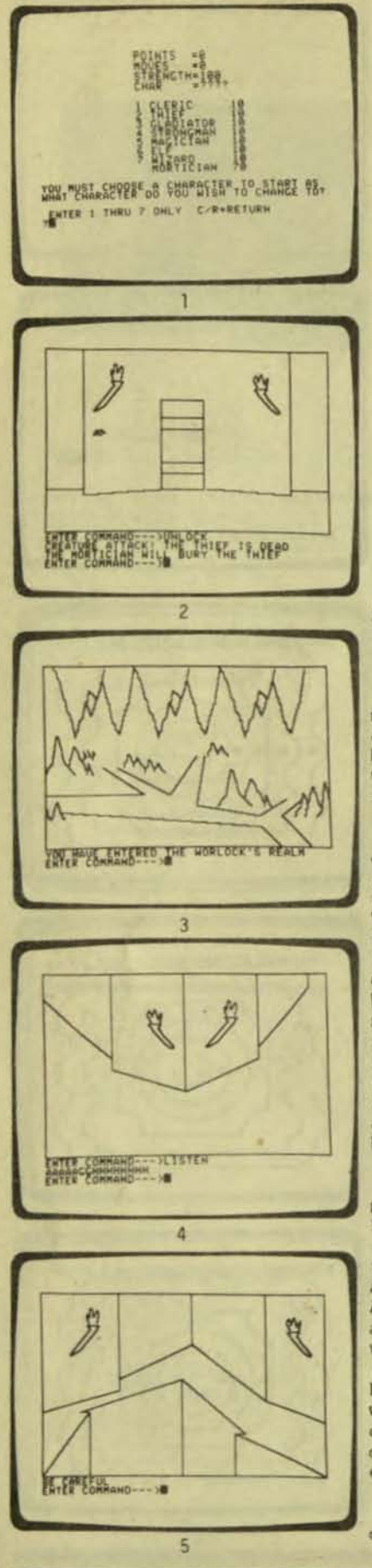

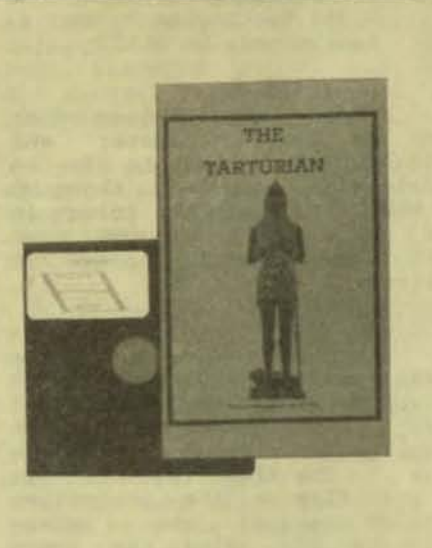

THE TARTURIAN Apple II 48K disk

from: Highlands Computer Services<br>14422 S.E. 132nd Renton. WA 98055

I put the program disk into my Apple computer and instantly I am in the land of the Tarturian.<br>My mission is to find enough<br>weapons to outfit my party for the final battle with the Tarturian.

Due to a great ice age, the once happy people of Merin were forced to retreat underground to the consense of the domain of the dreaded 1 Tarturlan. After a long tille, 8 ...... \_\_\_\_ -'~ \_\_\_\_\_ .... they were able to come back up to .... \_\_\_\_\_ -'~ \_\_\_\_ ...... the surface, but their only aource of light and heat, the flame of WAU, is missing. The Tarturians WAU, is missing. The Tarturians<br>stole it. Ever since, there have been many parties that have tried<br>to reclaim the flame of WAU but they were never seen alive again. In the many hidden caverns, there are treasures and weapons left behind by the dead or missing.

I have a tough decision to , and the make  $\frac{1}{\sqrt{1-\frac{1}{n}}}$  . That character should I **4** become for the start of my journey (picture 1). I decide on the thief because of his cunning ability to unlock almost any door. As I begin to unlock the door, I am attacked and killed by a Locie, who thrives only on thieves<br>(picture 2). While the mortician While the mortician buries the thief, I change into a wizard. Only magic will open this door. The spell 1 cast blows the door to pieces and allows me to enter .

continued on page 2

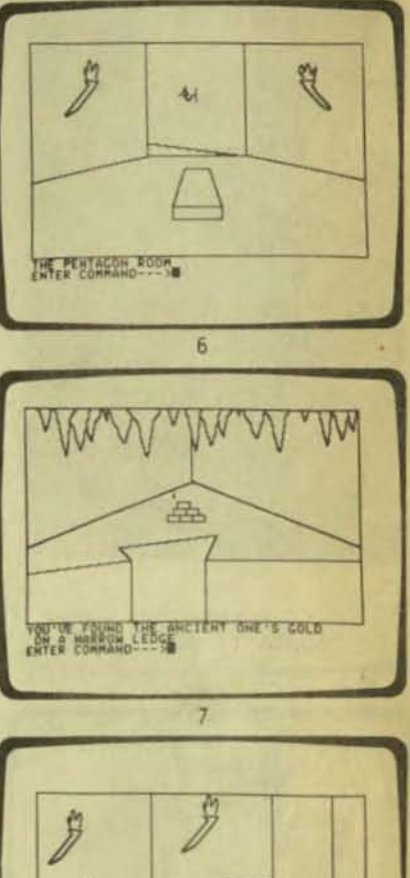

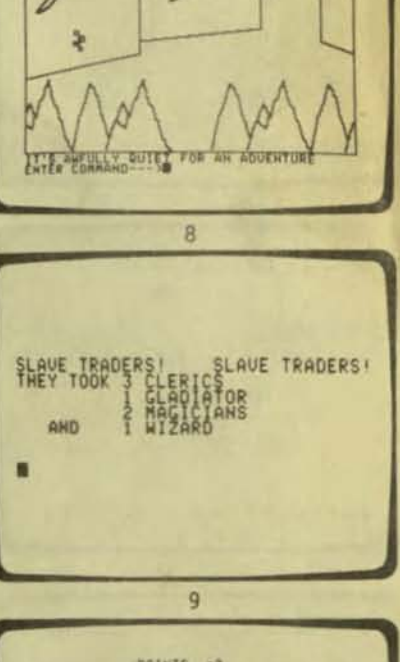

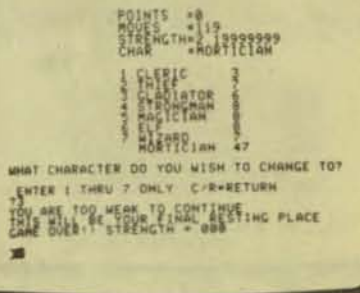